## iPhone Application Programming Lecture 09: Data Persistence

*Media Computing Group RWTH Aachen University Jan-Peter Krämer* http://hci.rwth-aachen.de/iphone *Winter Semester 2013/2014*

**RWTHAACHE** 

 $0.2435$ 

 $Q \Box$ 

iPhone Application Programming • Prof. Jan Borchers 2

#### **RWITHAACHEN**

 $0.2498$ 

 $000$ 

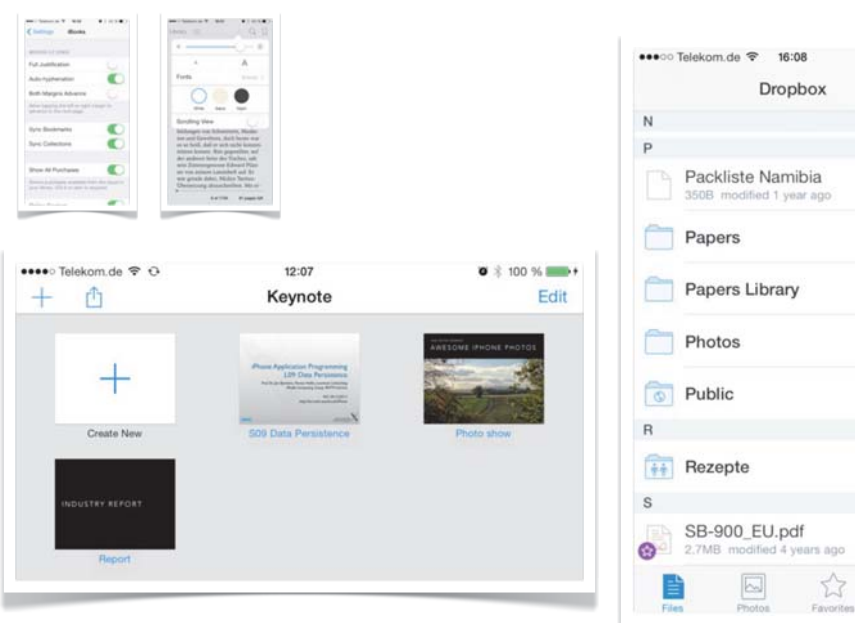

What data do we have on devices?

How do we present data to the user?

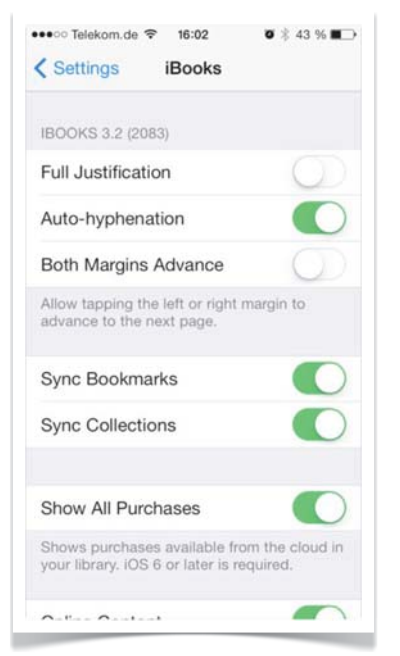

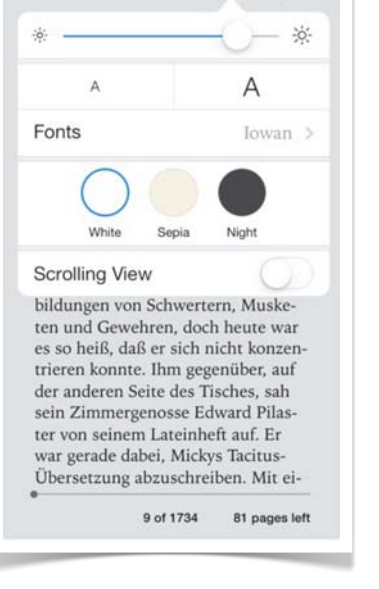

 $\bullet \bullet \bullet \circ \circ$  Telekom de  $\otimes$  16:01

Library  $\equiv$ 

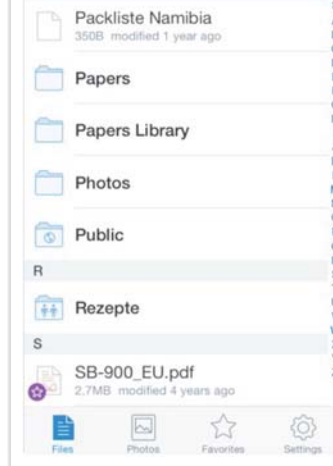

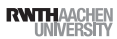

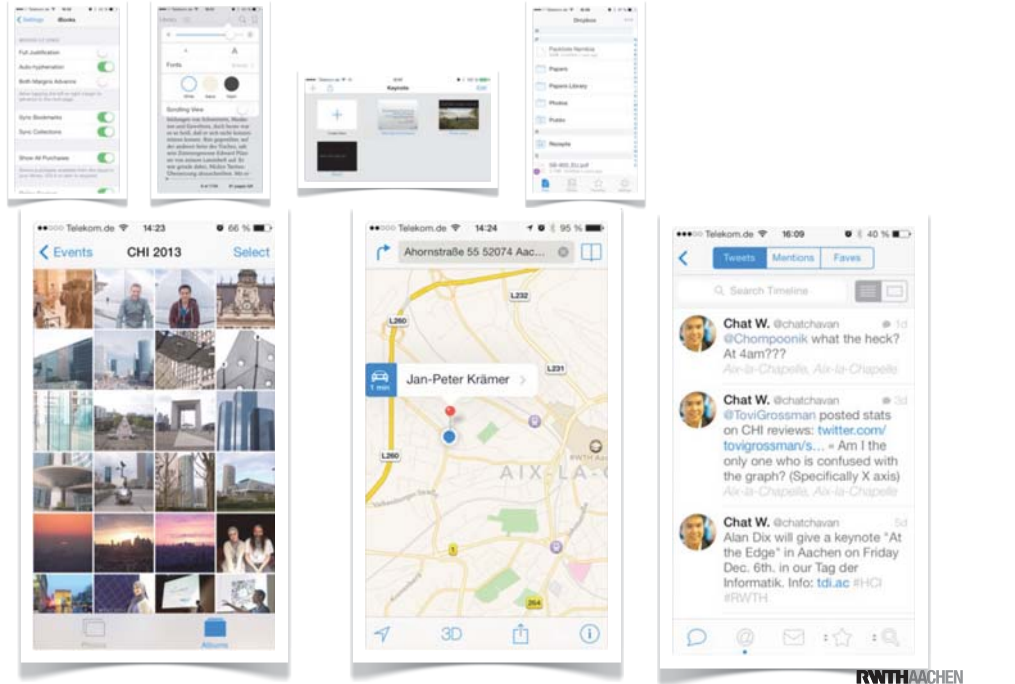

5 iPhone Application Programming . Prof. Jan Borchers

#### Data Handling Overview

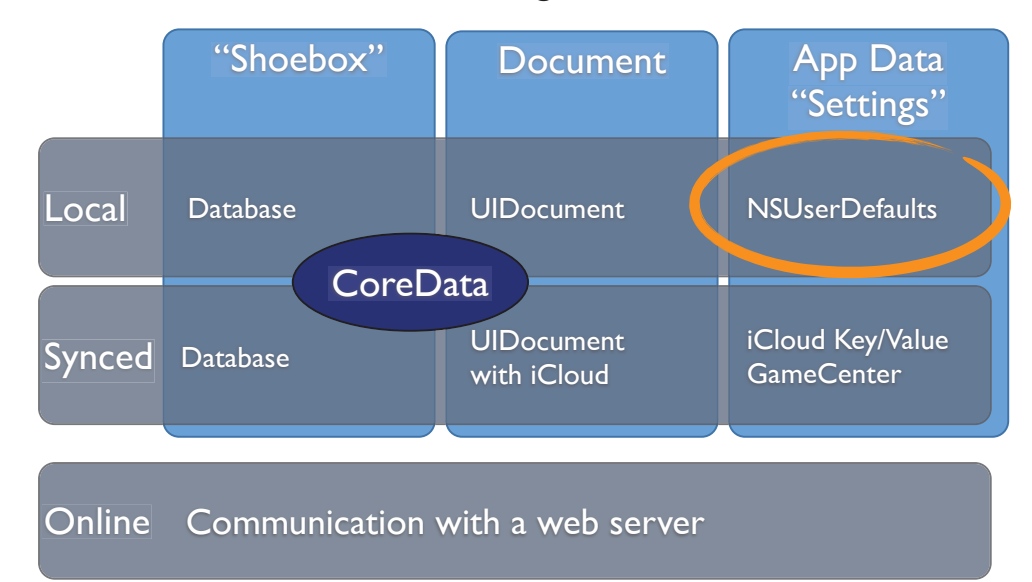

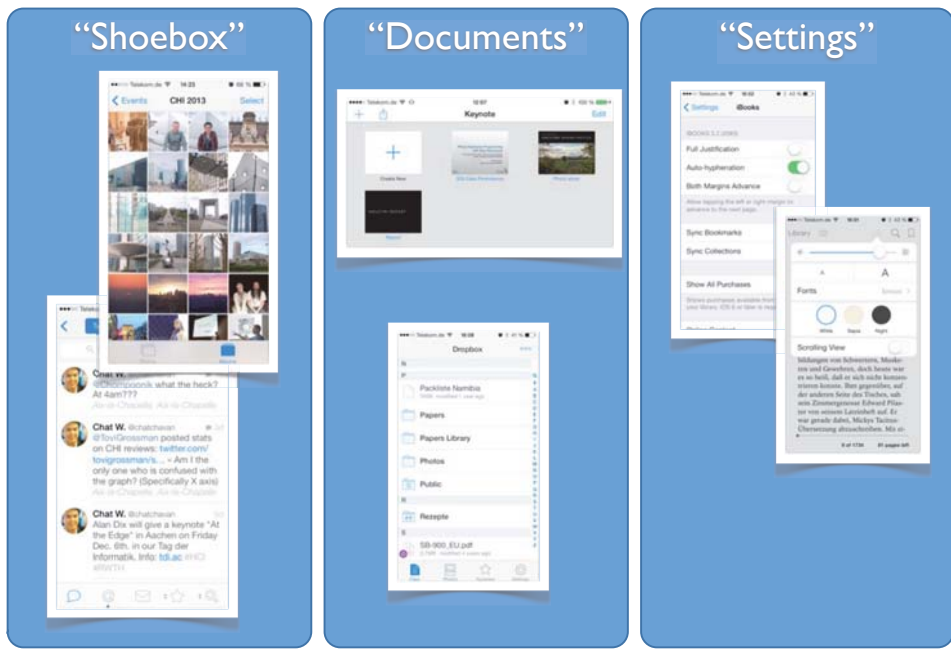

iPhone Application Programming • Prof. Jan Borchers 6 iPhone Application Programming • Prof. Jan Borchers

**RWTHAACHEN** 

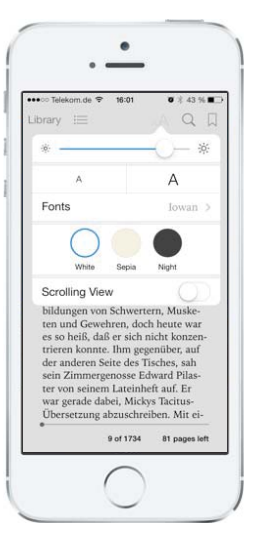

## Preferences and Settings

- NSUserDefaults
	- •Singleton
	- $\bullet$ Key/value pairs
	- Provides standard values (factory defaults)
- • Settings Bundle
	- $\bullet$  Describes preferences managed in settings
	- Same keys as in NSUserDefaults

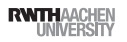

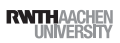

## Preferences and Settings

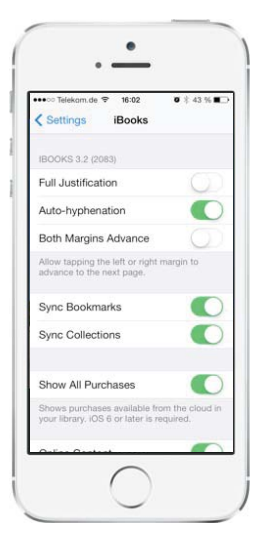

- NSUserDefaults
	- •Singleton
	- •Key/value pairs
	- Provides standard values (factory defaults)
- Settings Bundle
	- • Describes preferences managed in settings
	- Same keys as in NSUserDefaults

iPhone Application Programming • Prof. Jan Borchers 8

**RWTHAACHEN** 

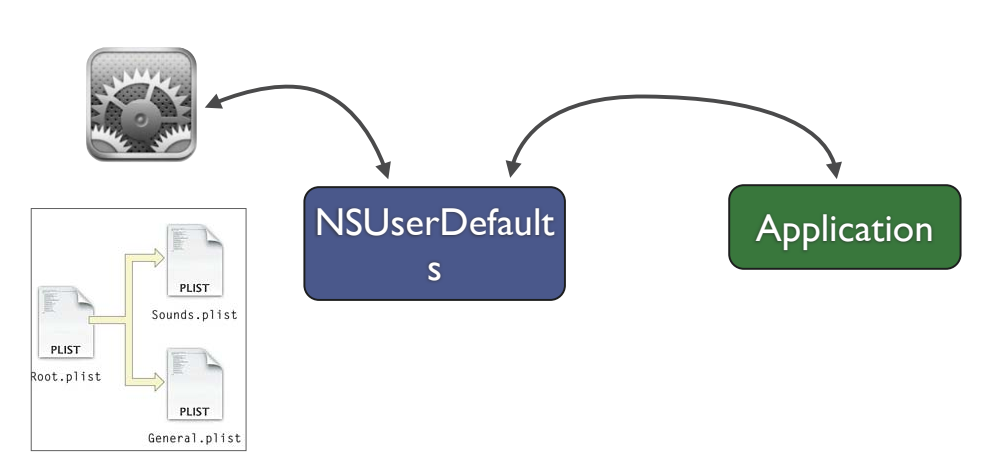

Preferences and Settings

iPhone Application Programming • Prof. Jan Borchers 9

**RWTHAACHEN** 

#### Data Handling Overview

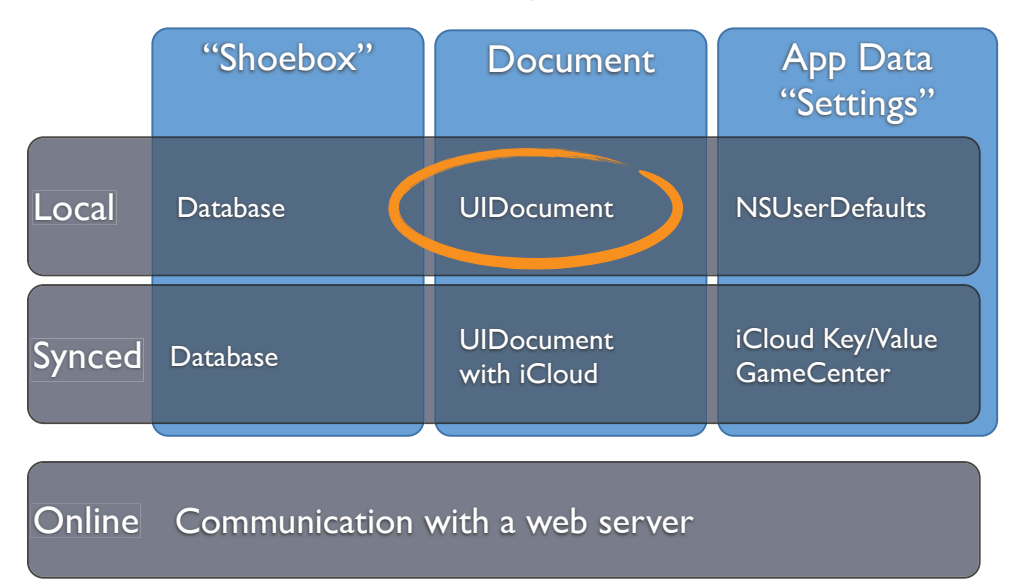

#### Demo

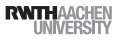

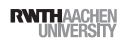

# Where to put files?

```
- (NSURL *) localDocumentsDirectoryURL 
{
  static NSURL *localDocumentsDirectoryURL = nil;
  if (localDocumentsDirectoryURL == nil)
  {
    // use system function
    NSString *documentsDirectoryPath = 
         [NSSearchPathForDirectoriesInDomains(NSDocumentDirectory,
                             NSUserDomainMask, 
                             YES) objectAtIndex:0];
     localDocumentsDirectoryURL
                = [NSURL fileURLWithPath:documentsDirectoryPath];
   }
  return localDocumentsDirectoryURL;
}
```
#### iPhone Application Programming • Prof. Jan Borchers 12

# Creating a new document

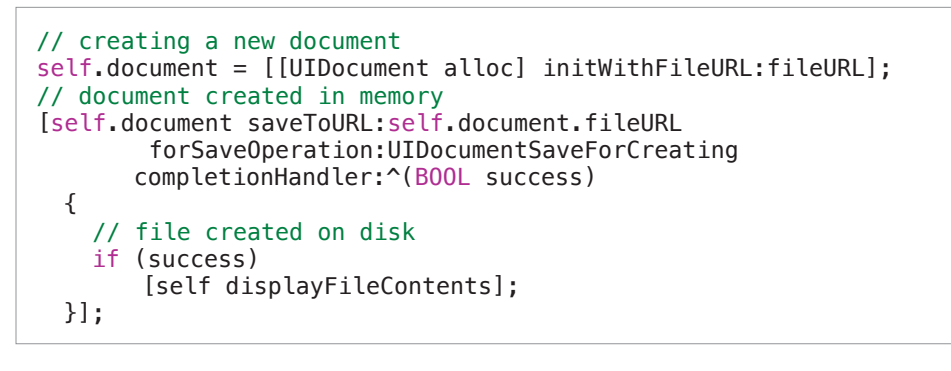

#### // UIDocument

```
- (id) initWithFileURL:(NSURL *)url {
    self = [super initWithFileURL:url];
    if (self) 
       self.textcontents = @"Hello world!";
    return self;
}
```
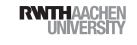

# UIDocument

- •High level API for file access
- •Always represents a user document
- •Can handle file packages
- •Autosaving
- •Undo
- •Handles remote changes from iCloud
- •UIManagedDocument for CoreData

iPhone Application Programming • Prof. Jan Borchers 13

**RWTHAACHE** 

## Saving a UIDocument

- gets saved when file is closed *or*
- • autosaved when changes are pending
	- NSUndoManager
	- or call updateChangeCount:

```
// Return NSData representation for saving 
- (id) contentsForType:(NSString *)typeName 
                  error:(NSError **)outError
{
```

```
NSData *data = [self.contents dataUsingEncoding:
                        NSUTF8StringEncoding];
```

```
return data;
```
}

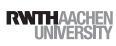

#### Data Handling Overview

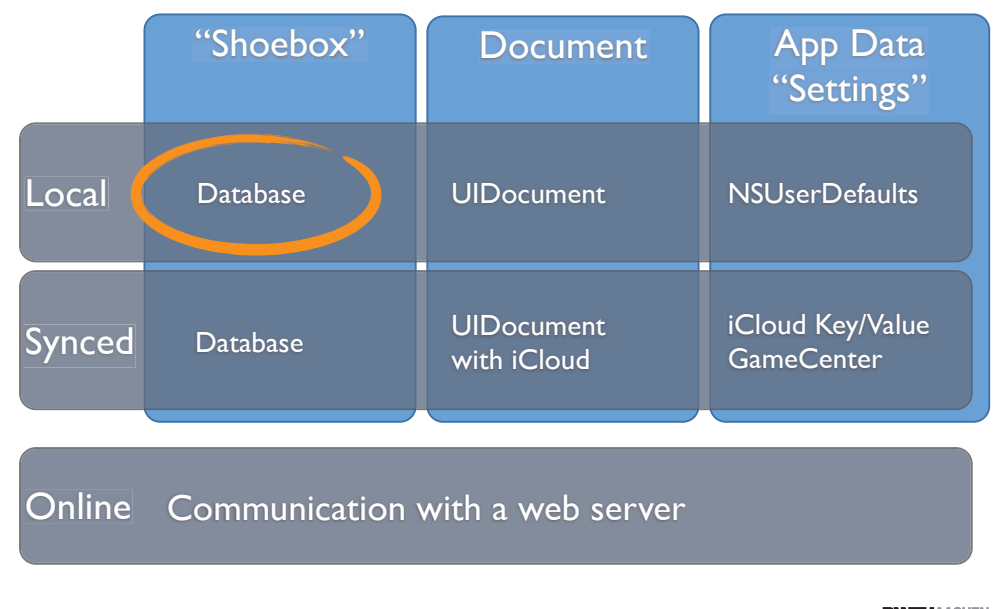

iPhone Application Programming • Prof. Jan Borchers 16

**RWITHAACHEN** 

#### Data Handling Overview

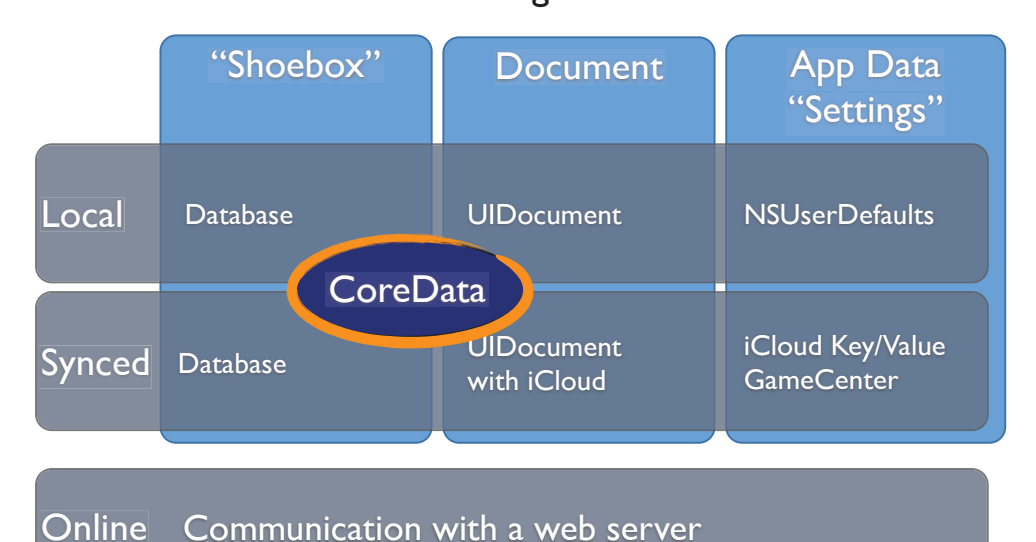

**SQLite** 

iPhone Application Programming • Prof. Jan Borchers 17

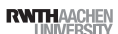

#### Core Data

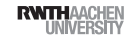

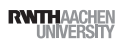

#### Core Data

- High level relational data storage
- Automatic persistence
- High performance access
- Get undo/redo for free
- Available data stores
	- Memory
	- Binary file
	- SQLite

iPhone Application Programming • Prof. Jan Borchers 20

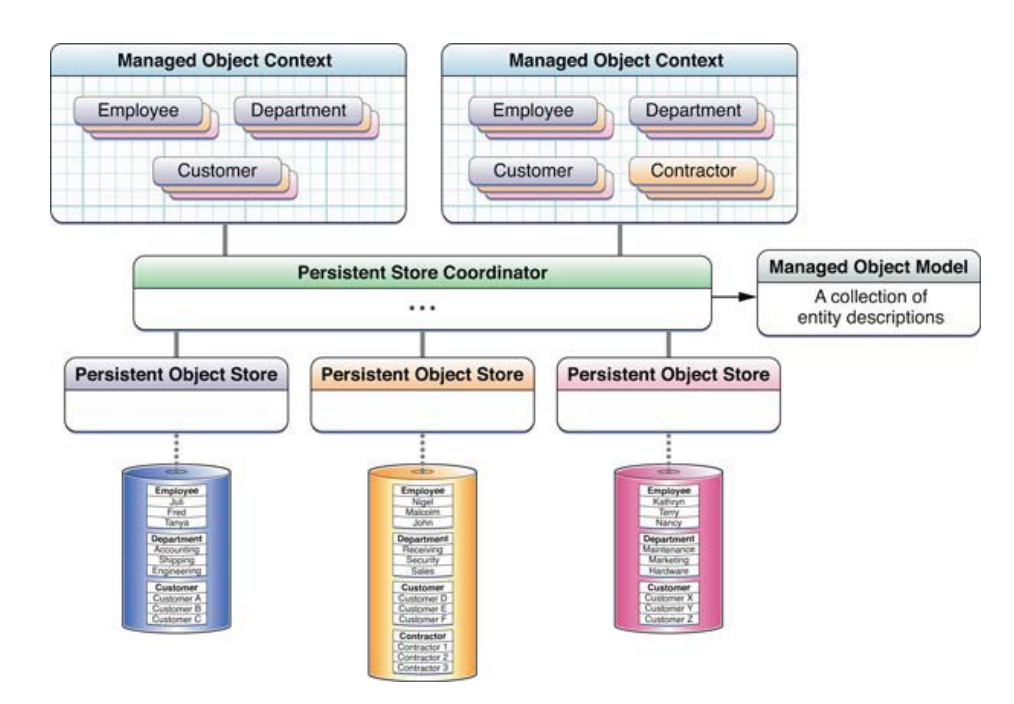

## Core Data Stack

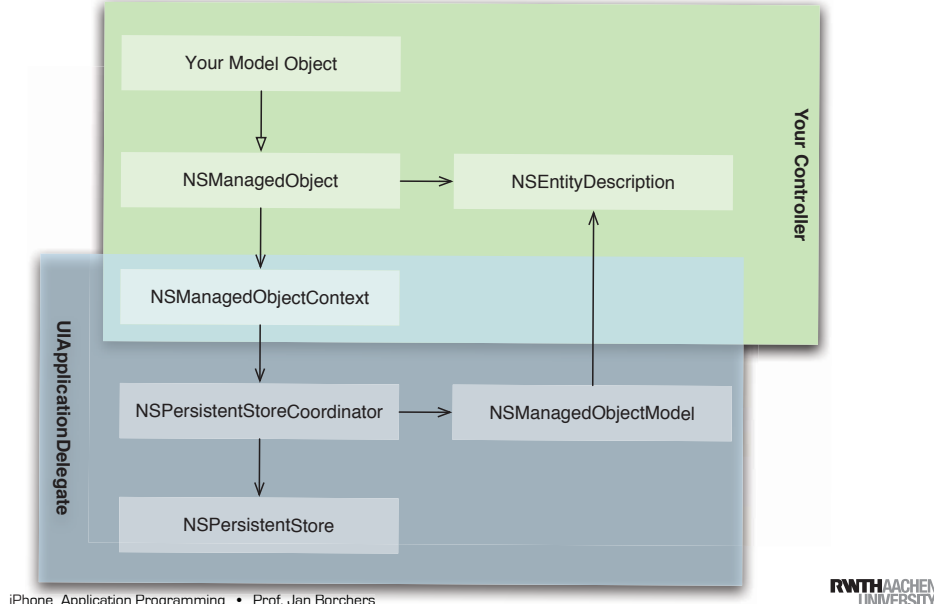

iPhone Application Programming • Prof. Jan Borchers 21

**RWTHAACHEN** 

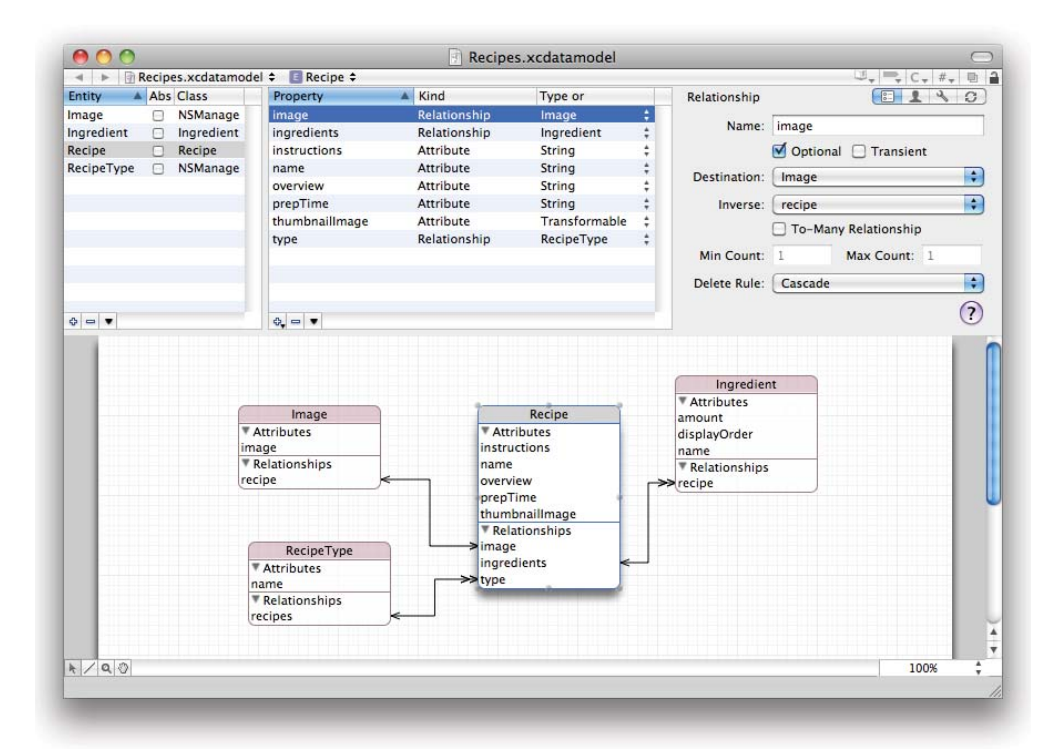

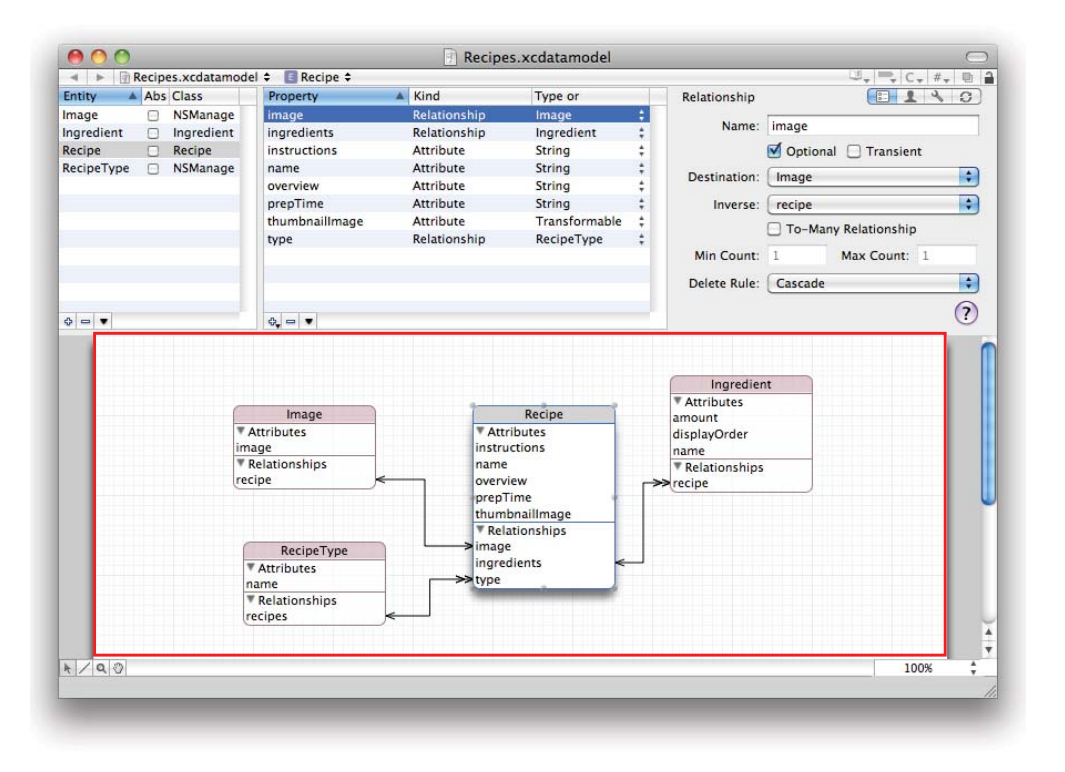

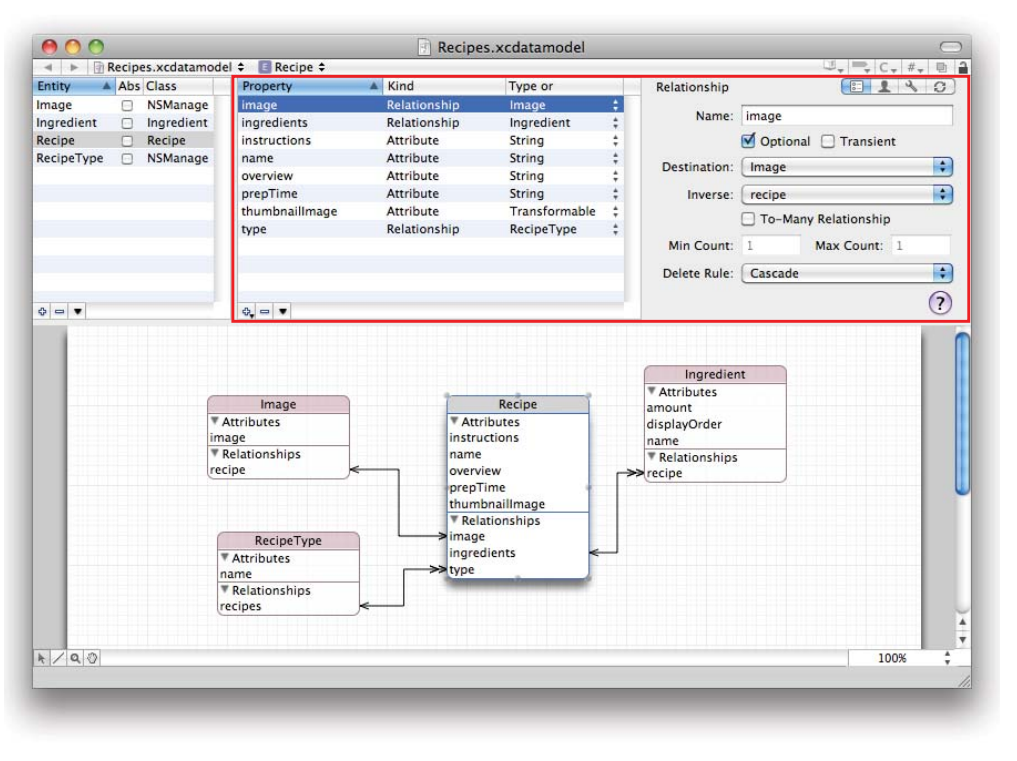

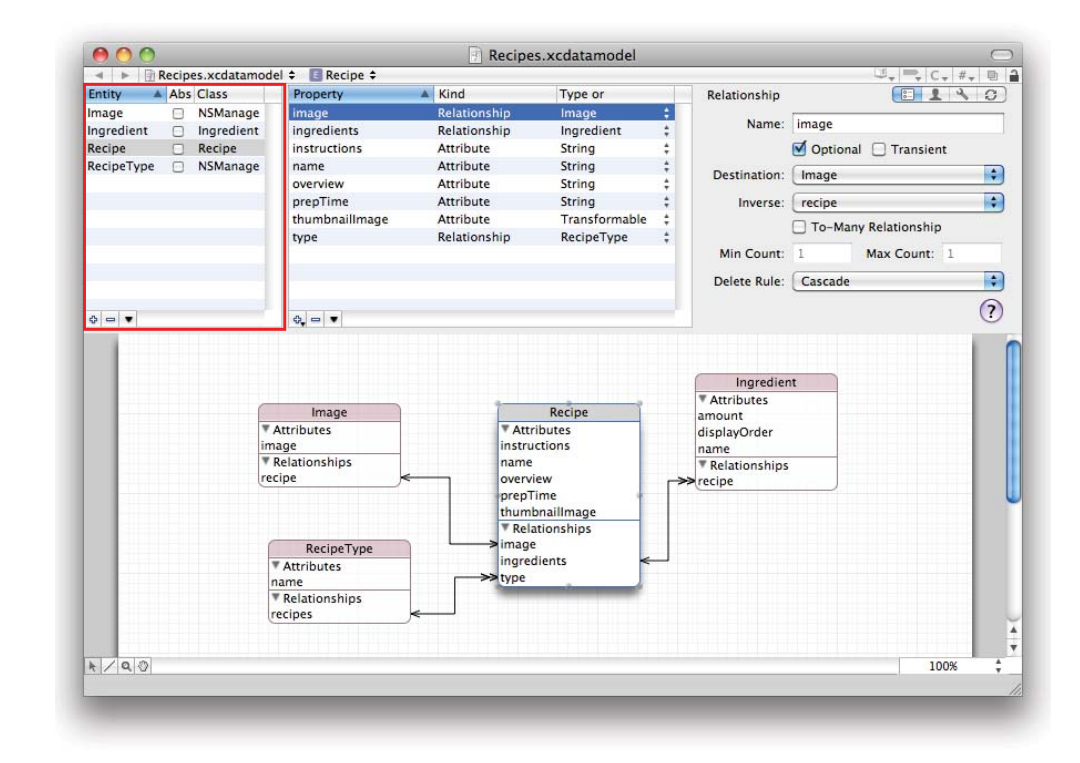

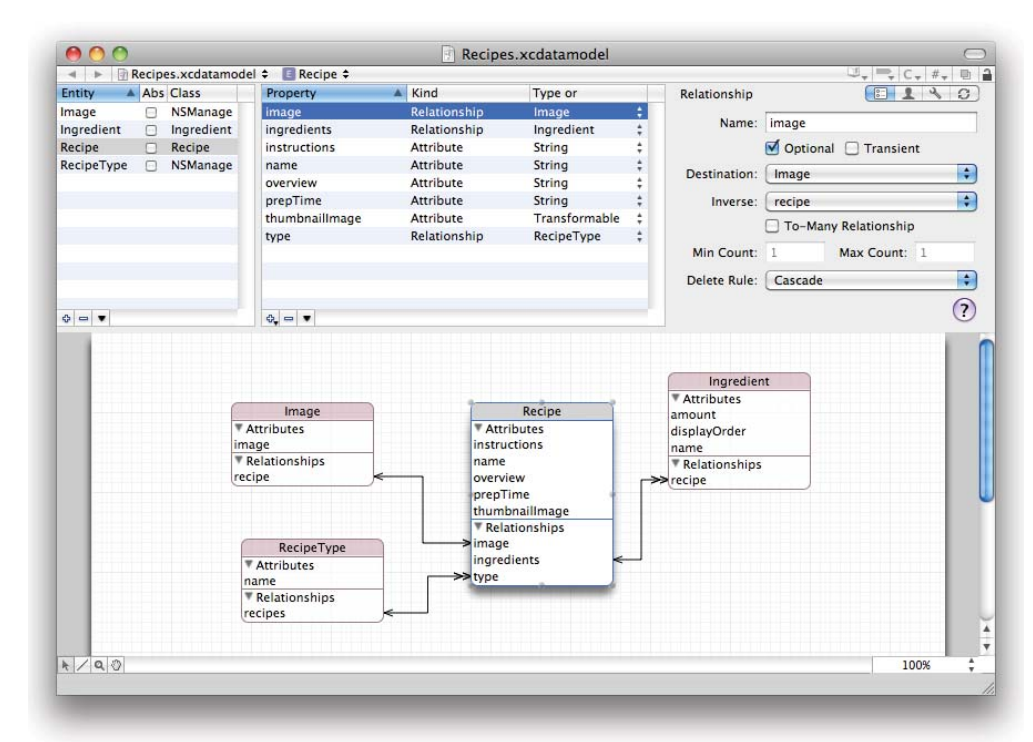

### Custom Model Class

// Recipe.h @interface Recipe : NSManagedObject {} @property(retain) NSString \*title;

// Recipe.m #import "Recipe.h"

@implementation Recipe @dynamic title; @end

# Creating / Deleting Managed

- Create (Insert)
	- NSManagedObjectContext
- Entity name

[NSEntityDescription insertNewObjectForEntityForName: [entity name] inManagedObjectContext: context]

- Delete
	- NSManagedObjectContext
	- NSManagedObject

[context deleteObject:managedObject];

• Save context to make change persistent

iPhone Application Programming • Prof. Jan Borchers 24iPhone Application Programming • Prof. Jan Borchers 25

# Retrieving Managed Objects

- NSFetchRequest
	- Entity: NSEntityDescription
- Sorting criteria: NSSortDescriptors
- Search criteria: NSPredicate
- NSFetchedResultsController
- Tailored to provide data for UITableViews
- Requires: NSFetchRequest, NSManagedObjectContext
- Change tracking via delegate

#### Fetch Data

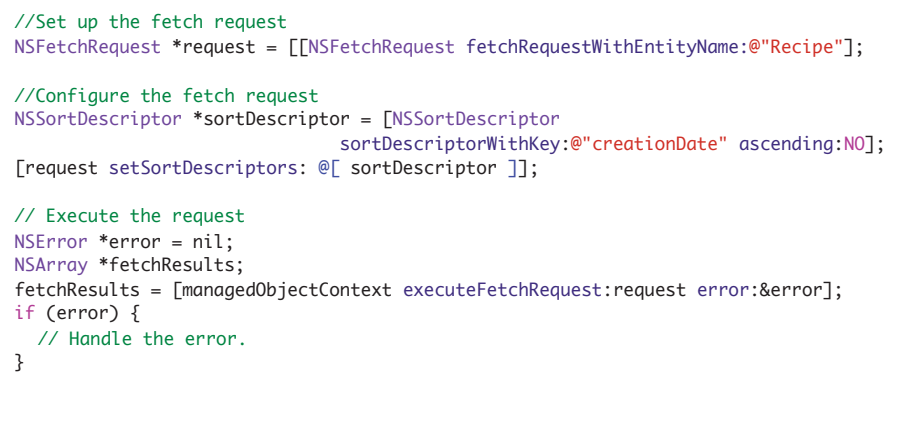

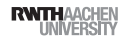

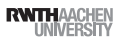

**RWTHAACHEN** 

#### Undo Manager

// attach undo manager undoManager = [[NSUndoManager alloc] init]; [self.managedObjectContext setUndoManager:undoManager];

//perform undo [self.managedObjectContext undo];

iPhone Application Programming • Prof. Jan Borchers 28

#### **Performance**

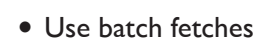

- Just fetch needed values
- Use predicates to filter results
- Use SQLite for calculations
- Use SQL Debugging

[request setPropertiesToFetch:@[ @"name" ]]; [request setPropertiesToGroupBy:@[ @"major" ]];

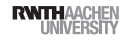

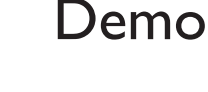

iPhone Application Programming • Prof. Jan Borchers 29

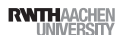

#### Performance

- Use batch fetches
- Just fetch needed values
- Use predicates to filter results
- Use SQLite for calculations
- Use SQL Debugging

request.predicate = [NSPredicate predicateWithFormat:  $@"age > %@AND name == %i", name, age];$ 

> Text comparison is expensive Numeric comparison is cheap

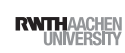

### Performance

## Performance

-com.apple.CoreData.SQLDebug 1

NSExpressionDescription \*ed = [[NSExpressionDescription alloc] init];

- Use batch fetches
- Just fetch needed values
- Use predicates to filter results
- Use SQLite for calculations

iPhone Application Programming • Prof. Jan Borchers 30

• Use SQL Debugging

 $ed.name = @ "minimum"$ ; ed.expression = [NSExpression expressionForFunction:@"min:" arguments:@[ [NSExpression expressionForKeyPath:@"grade"] ]];

**[request** setPropertiesToFetch:@[ ed ]];

- Use batch fetches
- Just fetch needed values
- Use predicates to filter results
- Use SQLite for calculations
- Use SQL Debugging

iPhone Application Programming • Prof. Jan Borchers 30

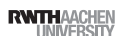

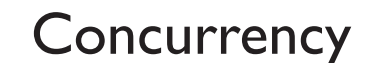

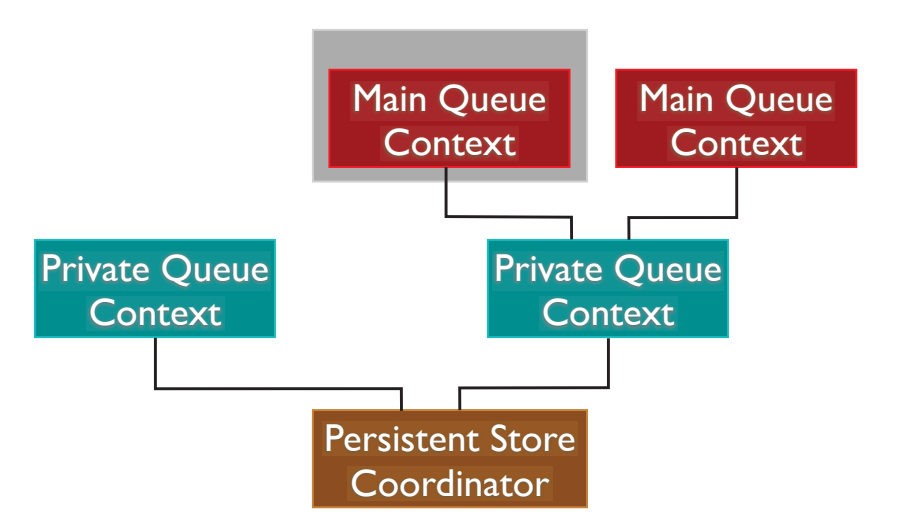

#### Main Queue Context Main Queue Context Private Queue **Context** Private Queue **Context** Persistent Store **Coordinator**

**Concurrency** 

#### 31 iPhone Application Programming • Prof. Jan Borchers

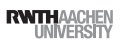

**RWTHAACHEN** 

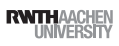

## **Concurrency**

## **Concurrency**

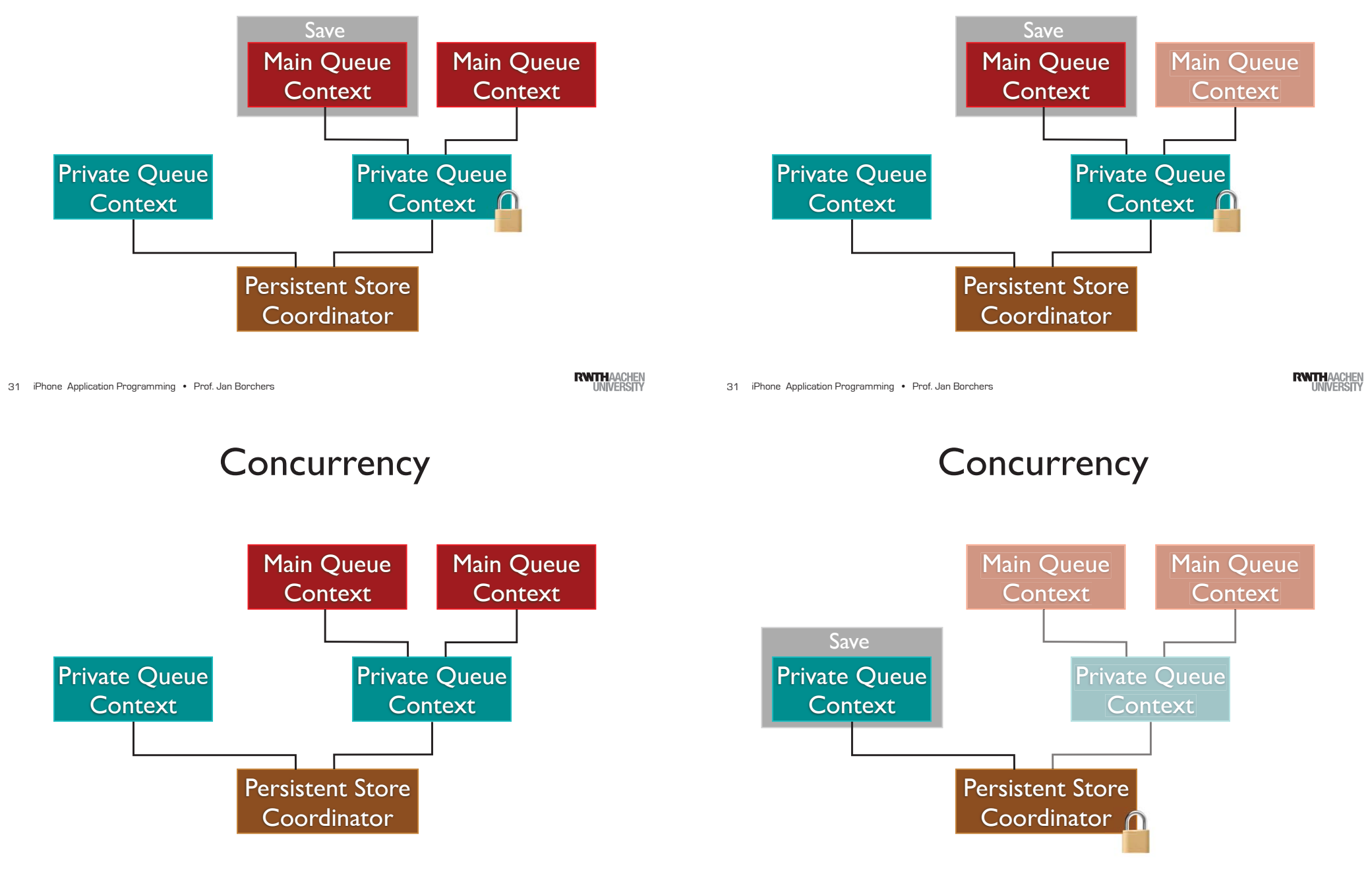

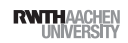

## **Concurrency**

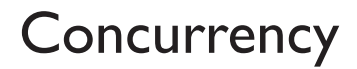

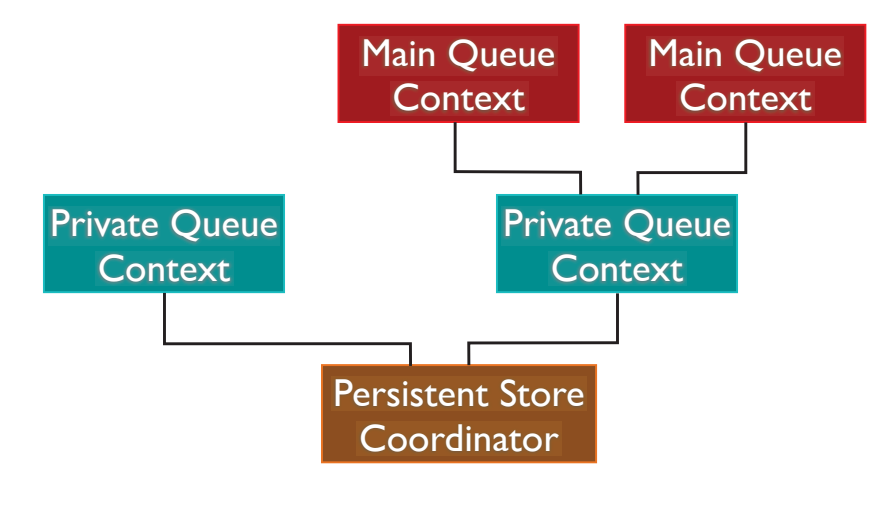

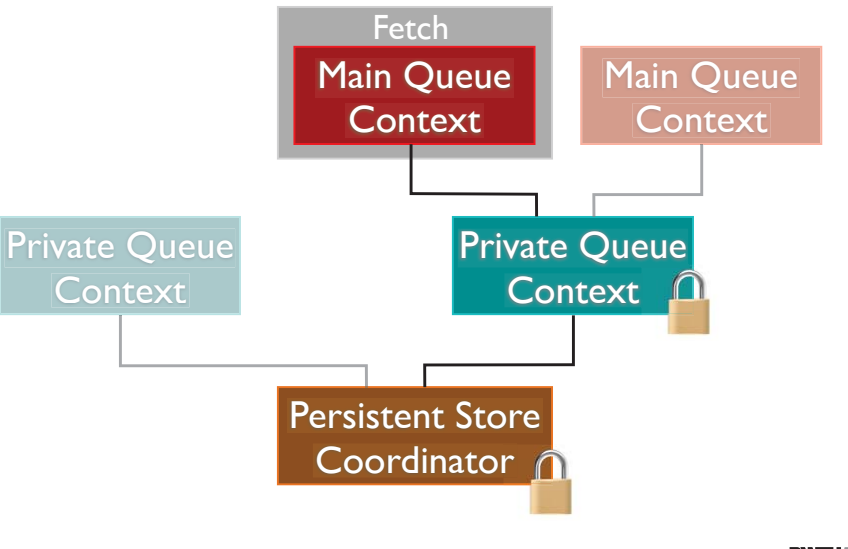

iPhone Application Programming • Prof. Jan Borchers 32

**RWTHAACHEN** 

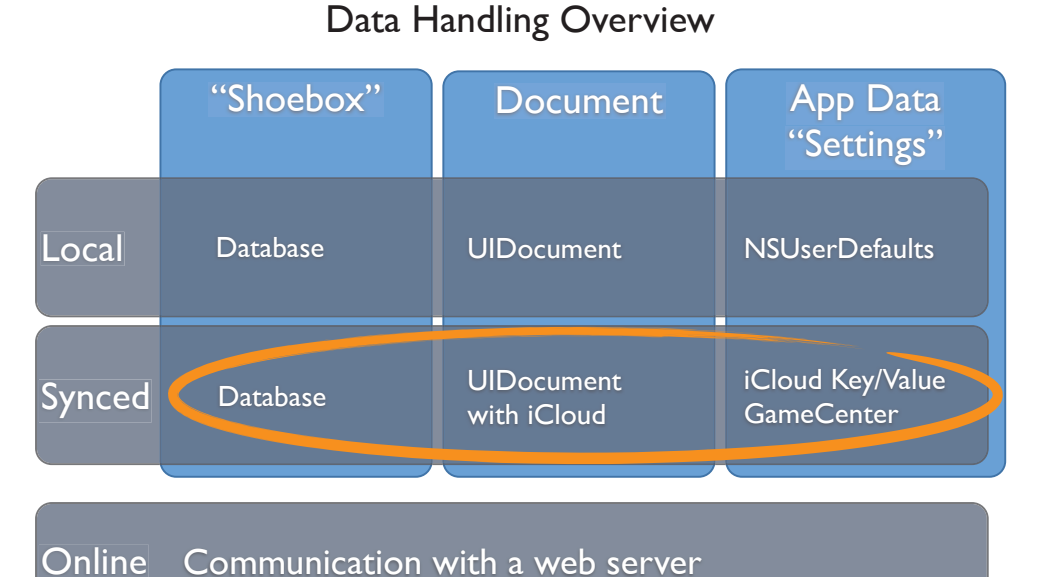

iPhone Application Programming • Prof. Jan Borchers 32

**RWTHAACHEN** 

iCloud

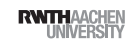

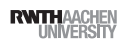

# iCloud Basics

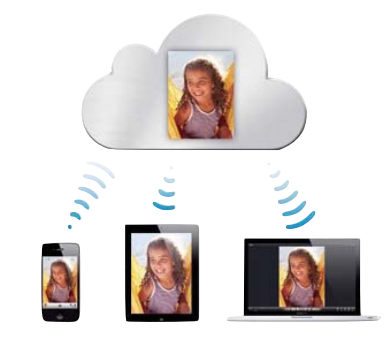

- •Changes on one device are automatically pushed to other devices
- •User can pick up any device and will always have access to her data
- Sync is per app and per user
- Free subscription is 5GB shared among all apps

#### Data Handling Overview

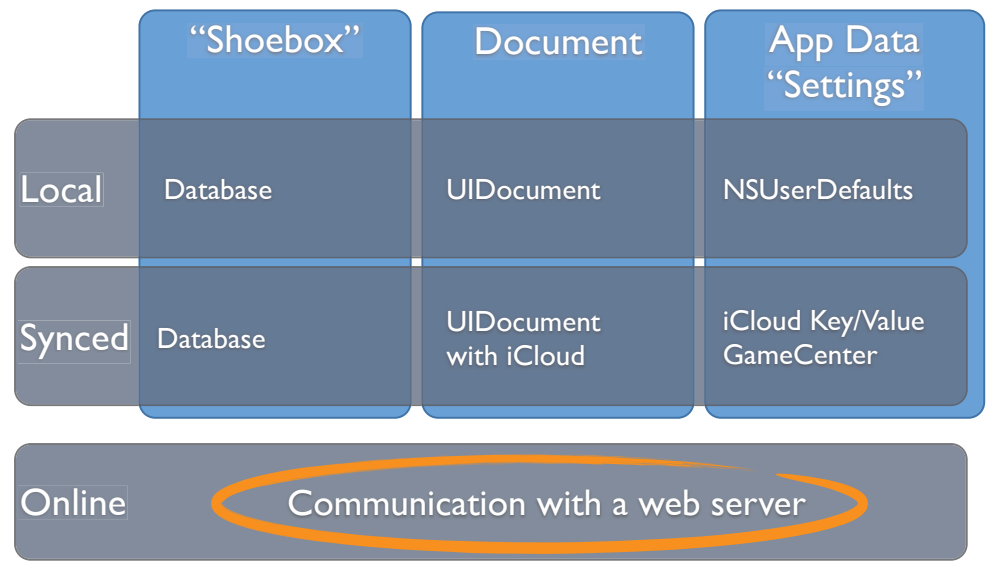

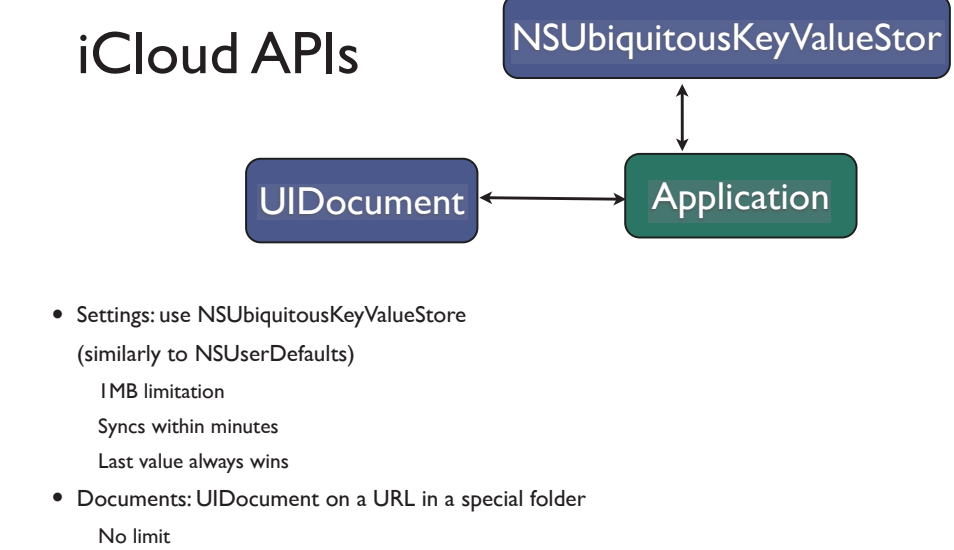

- Syncs within seconds
- Can merge conflicting files

iPhone Application Programming • Prof. Jan Borchers 36

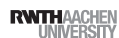

# Remote (Web) Objects

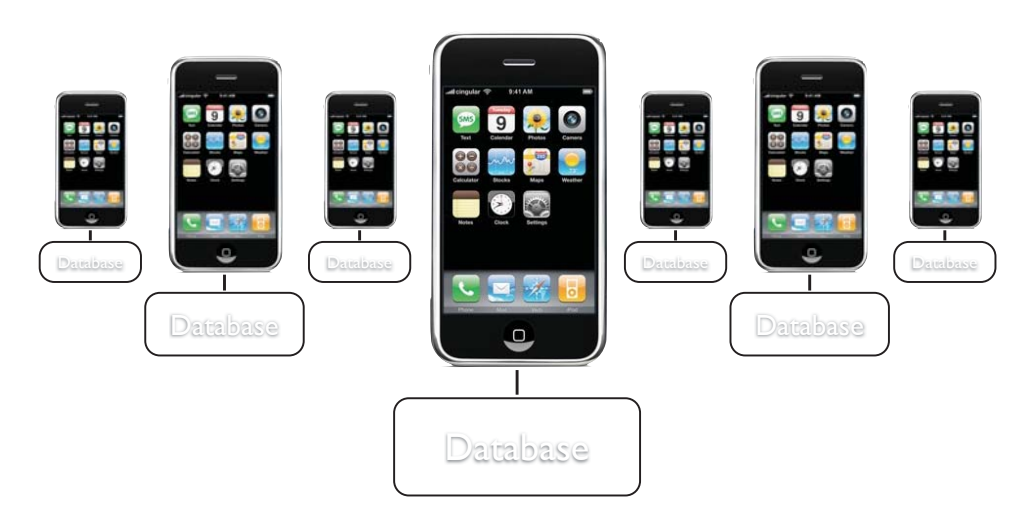

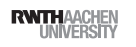

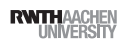

## Remote (Web) Objects

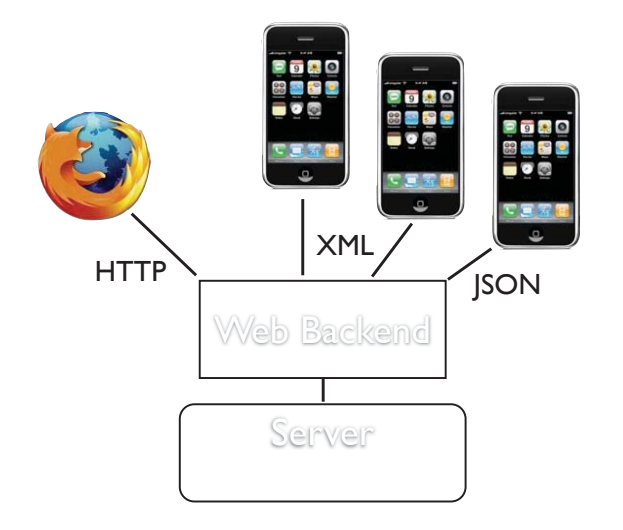

### Representational State Transfer (REST)

- Resource manipulation via HTTP operations
- URL describes resource
	- •http://my.server.com/person/127.xml

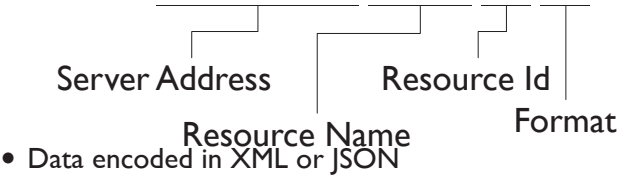

• GET, PUT, POST, DELETE operations are used to manipulate resources

iPhone Application Programming • Prof. Jan Borchers 40

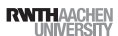

# iPhone HTTP Requests

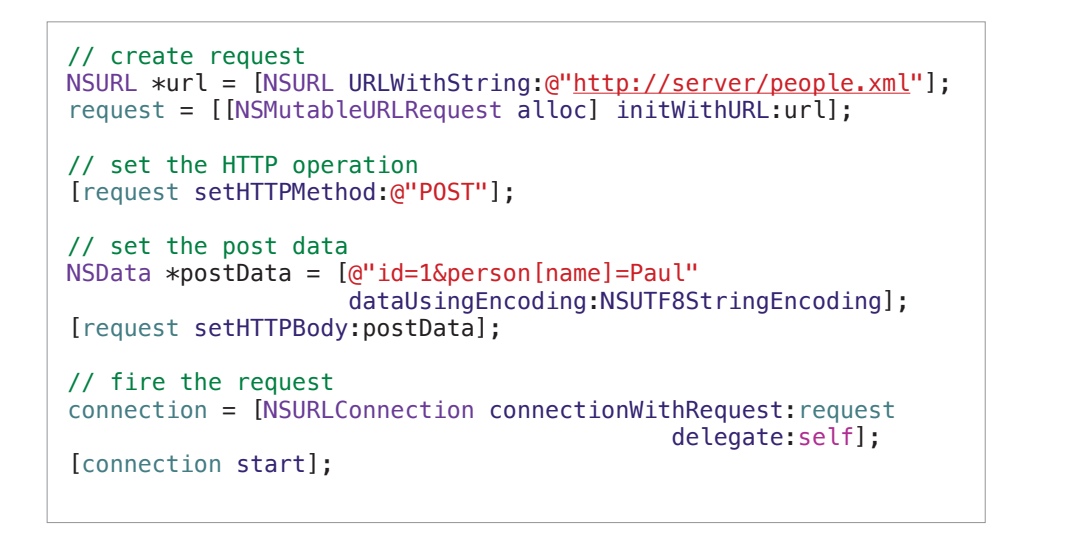

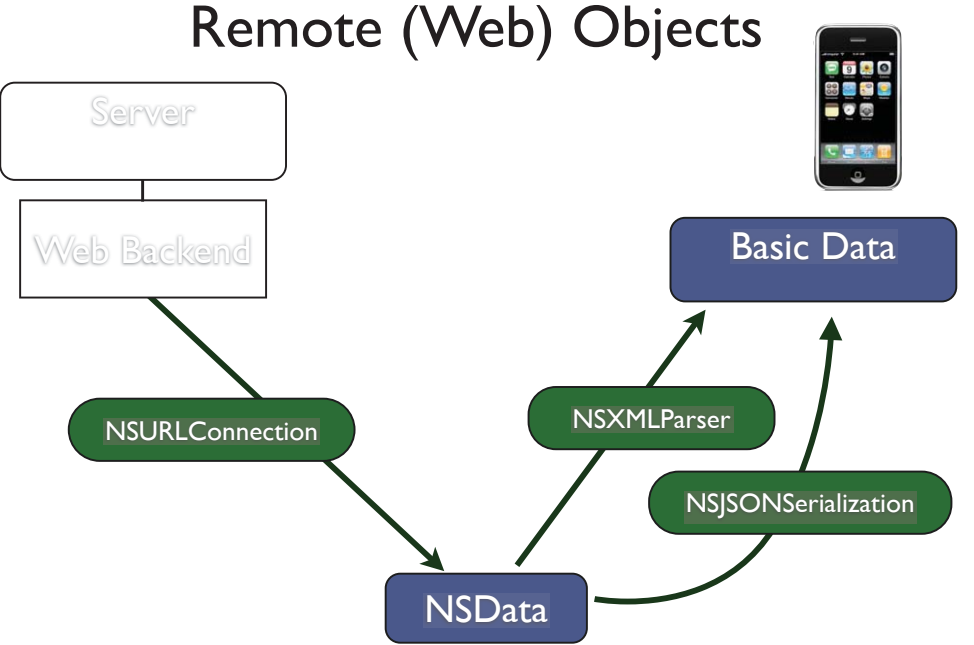

iPhone Application Programming • Prof. Jan Borchers 39

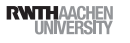

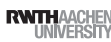

### RestKit Basics

Demo

## RestKit Structure

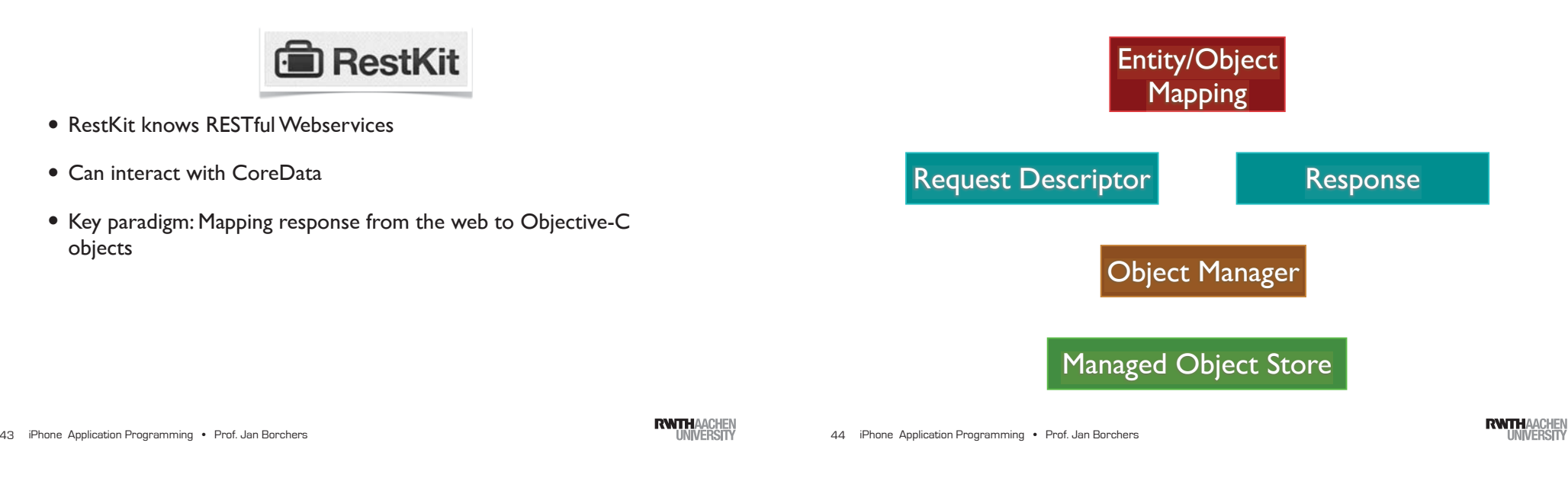

#### Data Handling Overview

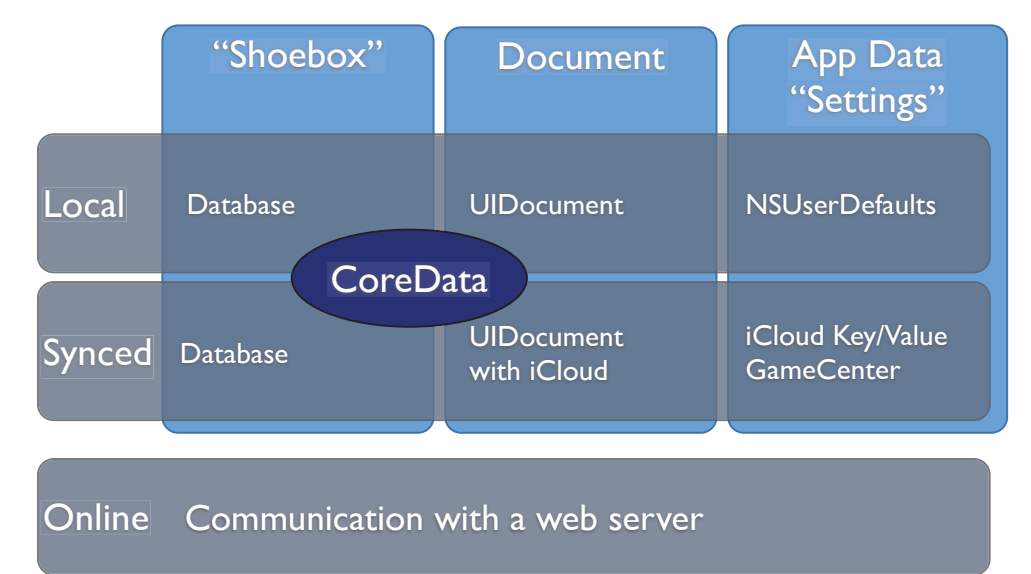

iPhone Application Programming • Prof. Jan Borchers 45

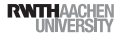

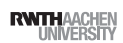

### More Information

- SQLite Online Documentation
- Apple Guides
	- Archives and Serialization Programming Guide
	- Core Data Programming Guide
	- Document-Based Application Programming Guide
- URL Loading System Programming Guide
- restkit.org
- github.com/lichtschlag/iCloudPlayground
- github.com/lichtschlag/Chronos
- How to get data from app to app?
- "Open with..." ?
- UIDocumentInteractionController
- •Apps publish what files they can open
- •Sender app pushes document, user selects target app
- •Data is copied between app sandboxes
- $\bullet$ No way to track files

iPhone Application Programming • Prof. Jan Borchers 48

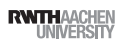

iPhone Application Programming • Prof. Jan Borchers 47

## UIDocumentInteractionController

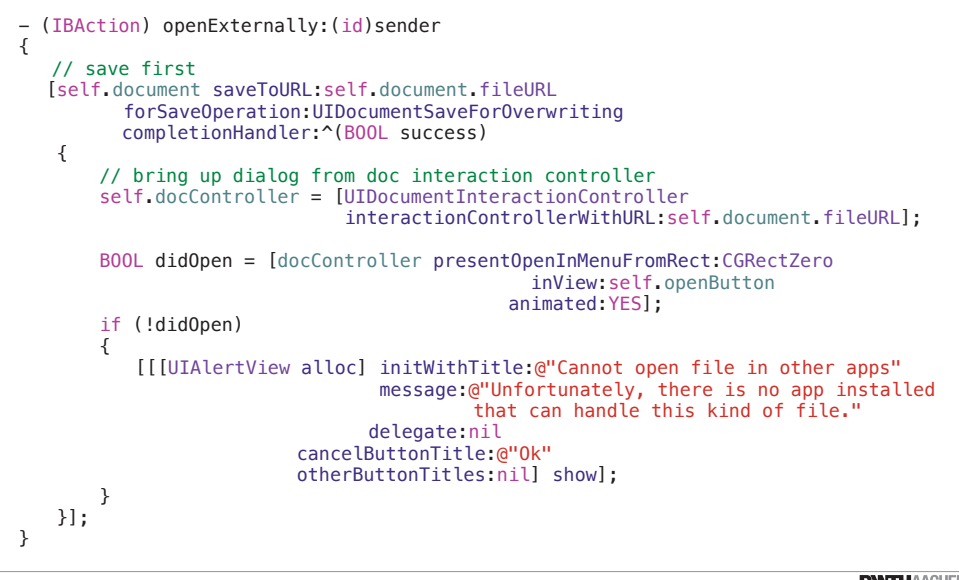

# UIDocumentController in Action

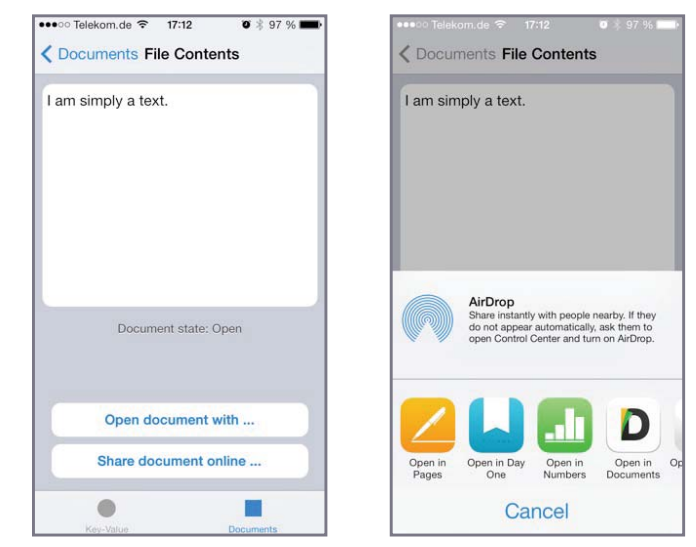

Check the iCloudPlayground demo code for more info

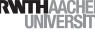

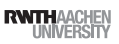